#### **AGENDA**

## Communications Manager/2

- Overview of Enhancements
- Demonstration:

Configuration and Installation

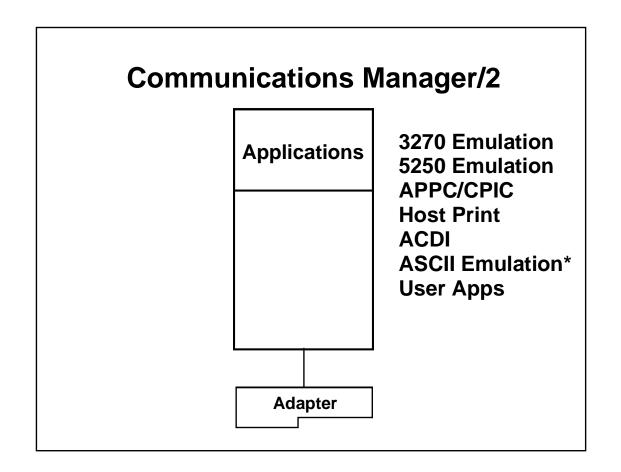

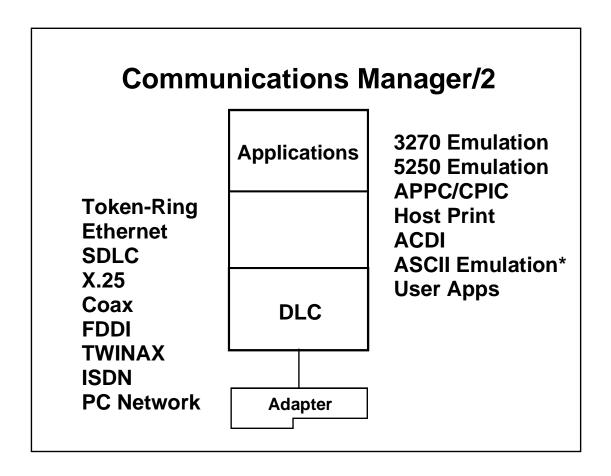

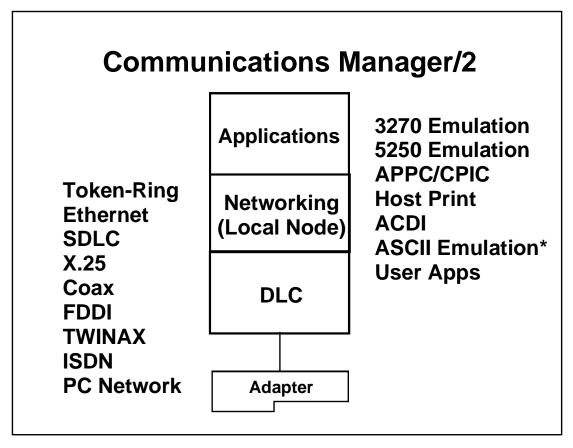

# **Communications Manager/2**

# Overview of Enhancements

#### **More information**

- Programming Announcement LetterJanuary 26, 1993 # 293-033
- "Communications Manager/2 V1.0:
  New Features" Redbook GG24-3958

## **Summary of Enhancements**

- Separation of CM from DBM & LAPS
- 3270 & 5250 Emulation
- Installation and Configuration
- SNA Gateway
- Multiple PU 2.0 Support

cont...

# **Summary of Enhancements**

- Comm. Mgr. Client Server/2
- ISDN
- Problem Determination
- Management Services
- ASCII Emulation

## **Summary of Enhancements**

- Other...
  - API Enhancements\*
  - New Commands and Utilities\*
  - Sample Application Programs
  - Productivity Aids

\* CH. 10 of GG24-3958

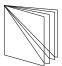

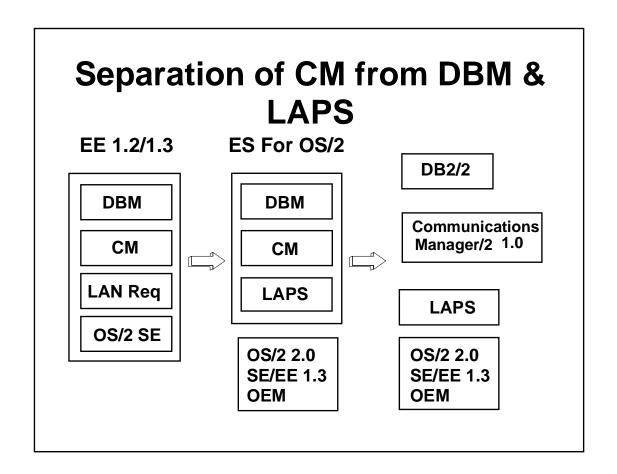

# LAN Adapter and Protocol Support

- LAPS Required for LAN and ISDN
- Available from:
  - Extended Services for OS/2
  - LAN Requester of LAN Server 2.0
  - LAN Server 3.0
  - Networking Transport Services/2

#### 3270 & 5250 Emulation

- Emulators Converged
- Use Common:
  - Base End-user Interface Code
  - Configuration Process

#### 3270 & 5250 Emulation

- Keyboard and Color Remapping
  - Graphical
  - Dynamic
- 122 Keyboard Supported

cont...

#### 3270 & 5250 Combined

Maximum Terminal Sessions:

Total: 26 Configured, 16 Active

-----

3270 - 26 Configured, 16 Active

5250 - 15 Configured, 15 Active

#### 3270 Emulation

- Maximum:
  - Up to 26 Printer Sessions
  - 5 DFT Sessions
- File Transfer from System Menu
- Session Level Encryption

cont...

### 5250 Emulation

- Maximum:
  - Up to 15 Printer Sessions
- 3812 Printer Support

#### 5250 Emulation

- Functions not Available:
  - Text Assist of AS/400 PC Support (CM SOD)
  - Printer Function Tables
  - 5219, 5224, 5256 Printers

# **Multiple PU 2.0 Support**

- 3 Concurrently Active Host Connections
- Dependent LU Sessions Only

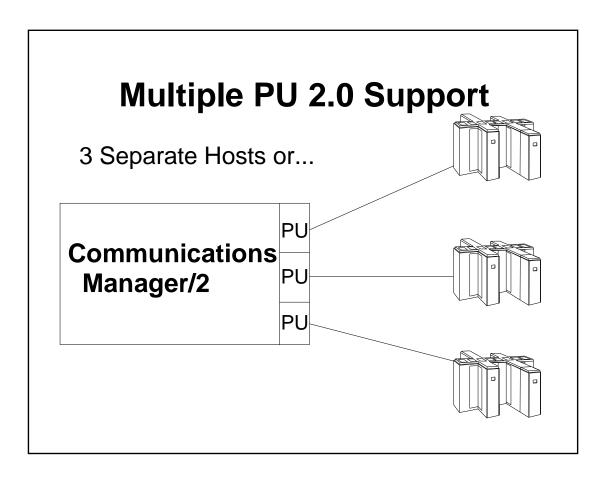

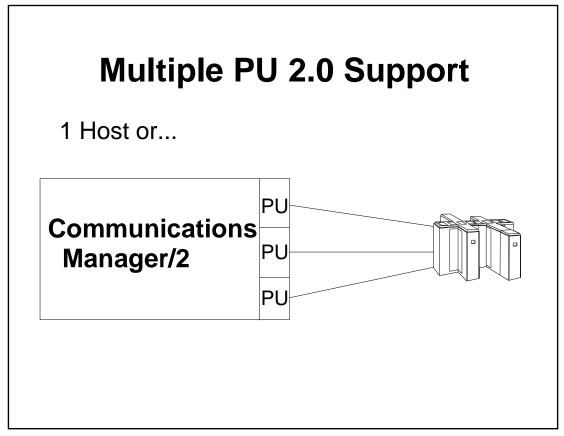

#### **SNA GATEWAY**

- Implicit Workstation Support
  - Single Generic Definition
- Dynamically Add/Change Workstations
  - GW Does Not Need to be Shutdown

cont...

#### **SNA GATEWAY**

- MPU Supported
  - 254 Active Sessions Per PU
    (Up to 762 Active Sessions Possible)

#### **SNA GATEWAY**

- Optional Auto-Logoff of Inactive Sessions
  - Sessions over Non-Limited Resource
    Links Are Not Logged Off Unless
    Requests Are Outstanding

# **Installation & Configuration**

- PM Interface
- CID Enabled
- One Directory CMLIB
- One Command CMSETUP

#### Installation

- Installation On/Over:
  - OS/2 2.0+, ES, orSE/EE 1.3 (at CSD 5050)
  - Configurations Automatically Upgraded
- Diskettes or Redirected
- CID Enabled

cont...

## Configuration

- Three Methods:
  - "Defaults" Configuration(1-5 Fields, "Quick")
  - "Advanced" Path (Guided)
  - "Configuration List" (All Profiles)

#### **CID Enabled**

- Configuration/Installation/Distribution
- Solves:
  - Too Many Diskettes
  - End User Config/Install Training

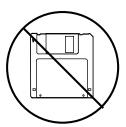

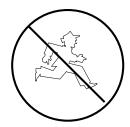

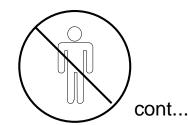

# Comm. Mgr/2 CID

- "C" Response Files
- " I " Redirected Install
- "D" Provided by
  - NTS/2
  - NetViewDM/2
  - NetView

## Comm. Mgr. Client Server/2

Separate Product

Comm. Mgr. Client Server/2 1.0

Availability: May 28, 1993

- Comm. Clients on OS/2 and Token-Ring
  - SODs for DOS, Windows Clients,
    Ethernet, and PC Network

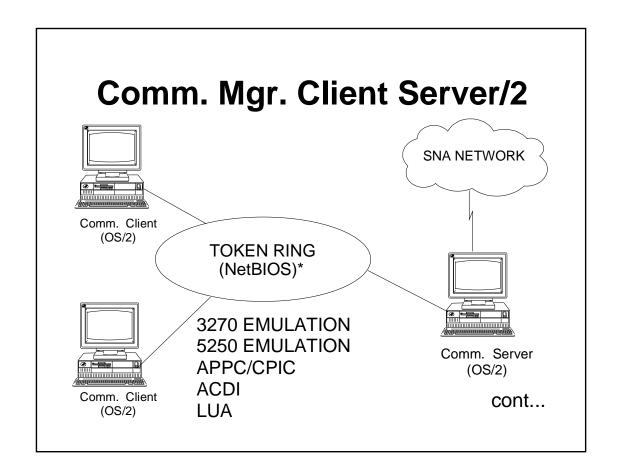

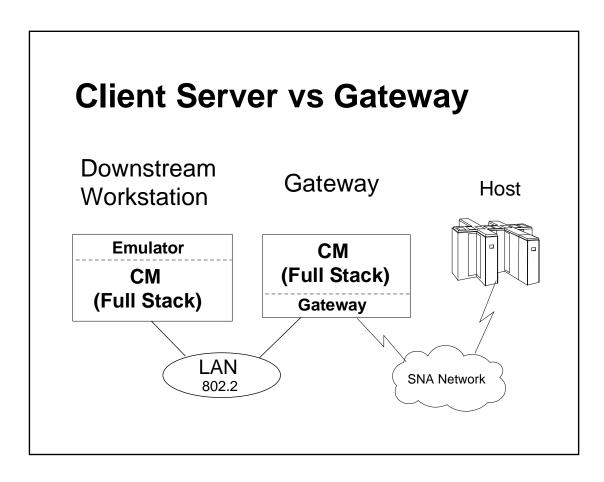

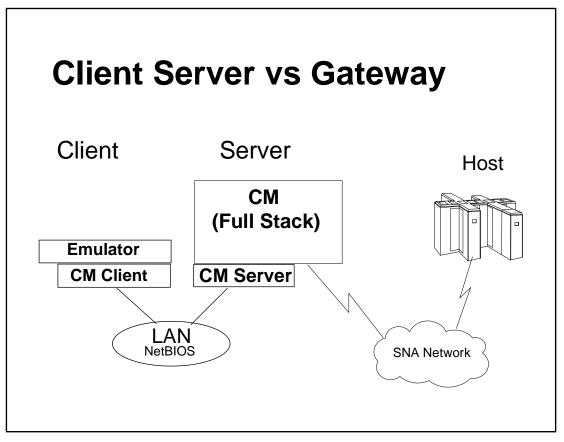

# Comm. Mgr. Client Server/2

- Benefits
  - Share Resources (Comm. Links...)
  - Less Resources on Client(Smaller PC, Memory and DASD)
  - Configuration Centralized at Server

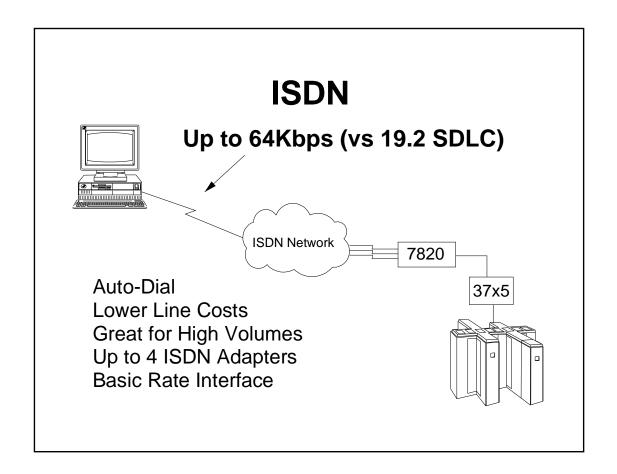

#### **Problem Determination**

- FFST/2
  - Consolidated Message, Error, and Dump Services
- Trace Services
  - PM Interface
- New PD Utility: CMPD

cont...

#### **Problem Determination**

- Alert Routing
  - SNA Focal Point
  - LAN Network Manager
  - None

# **Management Services**

- Implicit and Nested Focal Point Support
- New Verbs to Support FP Configuration
- Improved Entry Point Recovery
- Sample MS Applications

#### **ASCII** Emulation

EE/ES ASCII Emulator Replaced and Supported by:

Softerm\* Custom Plus by Softronics\*, Inc.

\* Trademarks of Softronics, Inc.

# Communications Manager/2

## **Demonstration:**

# **Configuration and Installation**

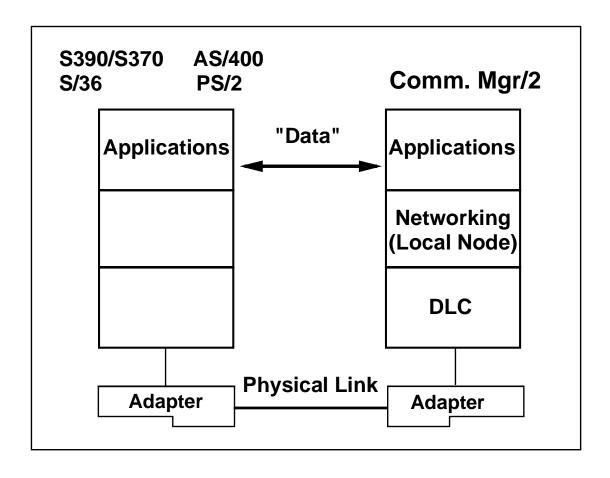

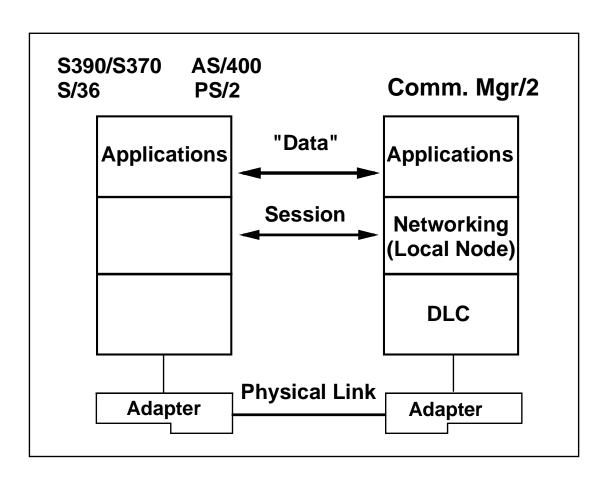

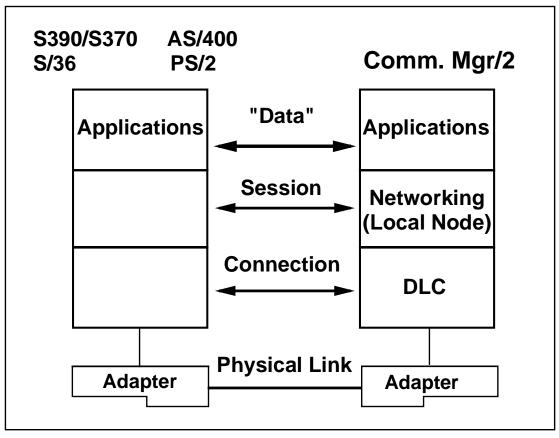

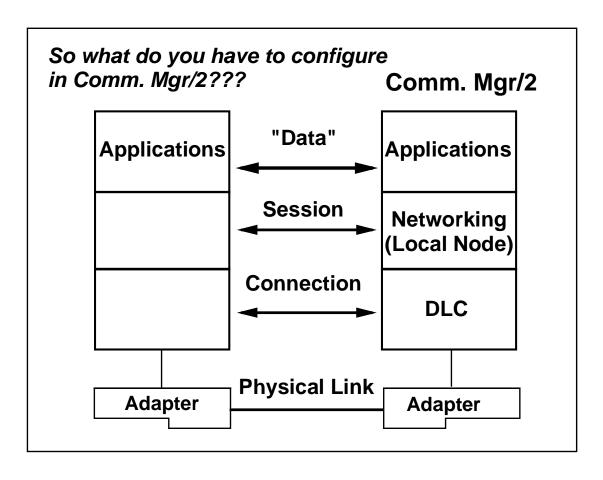

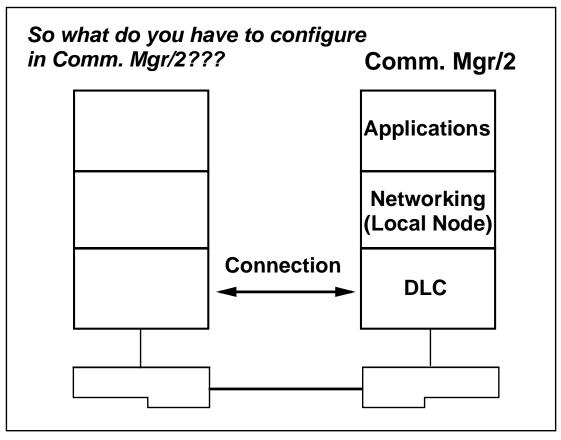

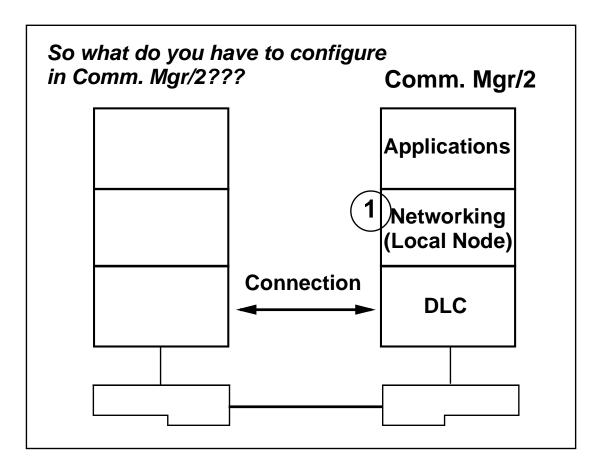

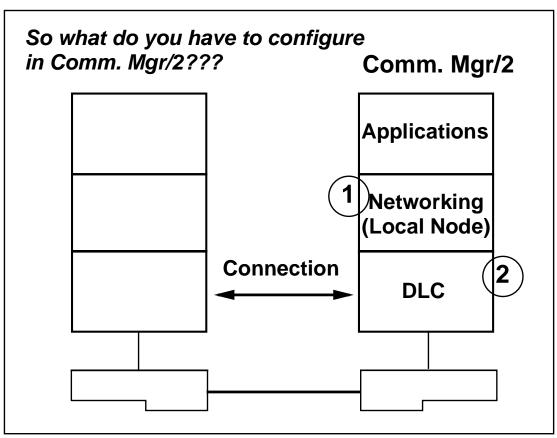

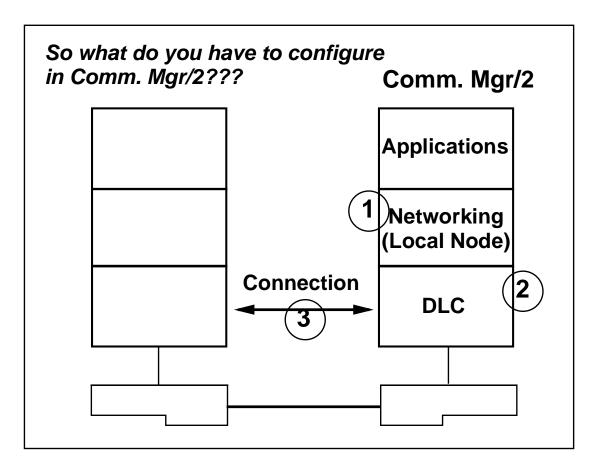

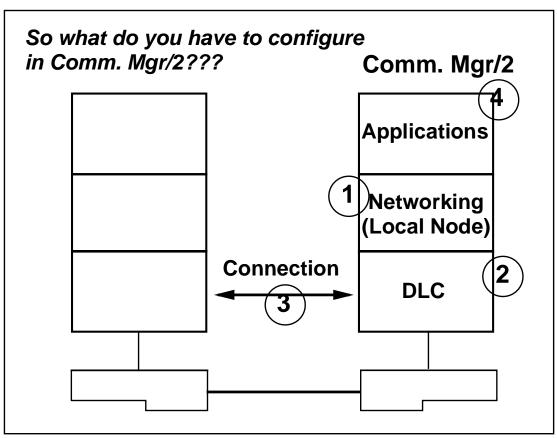

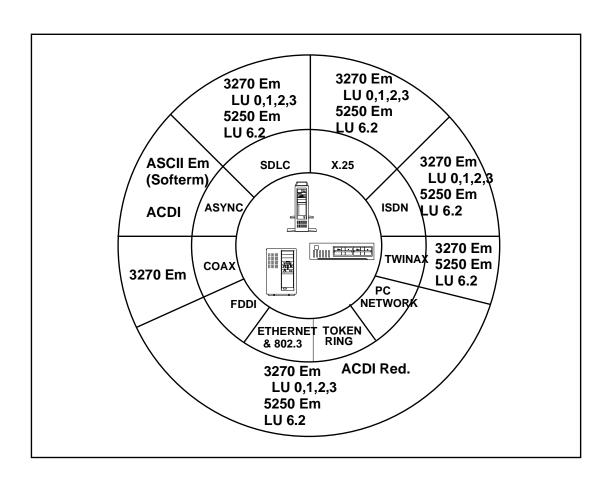